Modeemi ja lähiverkko Käyttöopas

© Copyright 2007 Hewlett-Packard Development Company, L.P.

Tässä olevat tiedot voivat muuttua ilman ennakkoilmoitusta. Ainoat HP:n tuotteita ja palveluja koskevat takuut mainitaan erikseen kyseisten tuotteiden ja palveluiden mukana toimitettavissa takuuehdoissa. Tässä aineistossa olevat tiedot eivät oikeuta lisätakuisiin. HP ei vastaa tässä esiintyvistä mahdollisista teknisistä tai toimituksellisista virheistä tai puutteista.

Neljäs painos: kesäkuu 2007

Ensimmäinen painos: tammikuu 2007

Asiakirjan osanumero: 419704-354

### **Tuotetta koskeva ilmoitus**

Tässä oppaassa käsitellään useimmille malleille yhteisiä ominaisuuksia. Tietokoneessasi ei välttämättä ole kaikkia ominaisuuksia.

# **Sisällysluettelo**

#### **[1 Modeemin käyttäminen \(vain tietyt mallit\)](#page-6-0)**

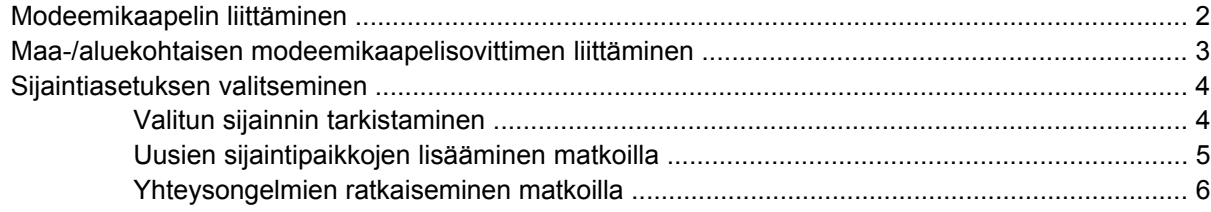

**[2 Lähiverkkoon liittäminen](#page-13-0)**

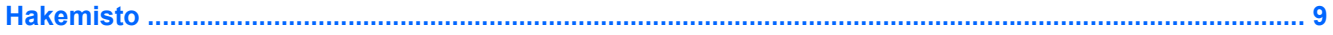

# <span id="page-6-0"></span>**1 Modeemin käyttäminen (vain tietyt mallit)**

Modeemi on kytkettävä analogiseen puhelinlinjaan 6-nastaisella RJ-11-modeemikaapelilla (sisältyy vain joihinkin malleihin). Joissakin maissa / joillakin alueilla on ehkä tarpeen käyttää maa-/aluekohtaista modeemisovitinta. Joidenkin digitaalisten puhelinvaihteiden seinäpistokkeet voivat olla samannäköisiä kuin analogisen puhelinlinjan puhelinpistoke, mutta niitä ei voi käyttää modeemin kanssa.

**VAARA** Tietokoneen sisäisen analogisen modeemin liittäminen digitaaliseen puhelinlinjaan saattaa vahingoittaa modeemia pysyvästi. Jos liität modeemikaapelin vahingossa digitaaliseen puhelinlinjaan, irrota kaapeli siitä välittömästi.

Jos modeemikaapelissa on häiriönpoistopiiri **(1)**, joka estää TV- ja radiolähetysten häiriöitä, aseta tietokonetta kohti se kaapelin pää, jossa piiri **(2)** on.

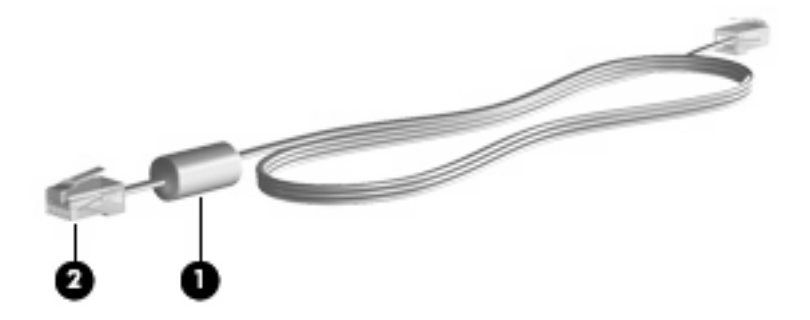

## <span id="page-7-0"></span>**Modeemikaapelin liittäminen**

**VAARA** Älä kytke modeemikaapelia (sisältyy vain joihinkin malleihin) tai puhelinkaapelia RJ-45 (verkko) -liitäntään. Näin vähennät sähköiskun, tulipalon tai laitevaurioiden vaaraa.

Liitä modeemikaapeli seuraavasti:

- **1.** Liitä modeemikaapeli tietokoneen modeemiliitäntään **(1)**.
- **2.** Liitä modeemikaapeli RJ-11-puhelinpistorasiaan **(2)**.

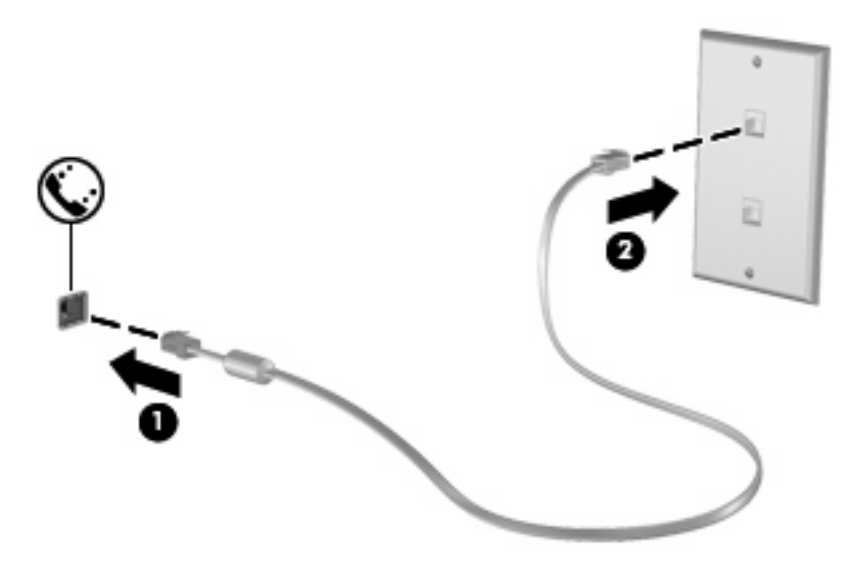

## <span id="page-8-0"></span>**Maa-/aluekohtaisen modeemikaapelisovittimen liittäminen**

Puhelinpistokkeet ovat erilaisia eri maissa/alueilla. Jos haluat käyttää modeemia ja modeemikaapelia (sisältyy vain joihinkin malleihin) jossakin muussa maassa / jollakin muulla alueella kuin mistä tietokone on ostettu, sinun tulee hankkia maa-/aluekohtainen kaapelisovitin.

Kun haluat liittää modeemin analogiseen puhelinlinjaan, jossa ei ole RJ-11-puhelinpistoketta, toimi seuraavasti:

- **1.** Liitä modeemikaapeli tietokoneen modeemiliitäntään **(1)**.
- **2.** Kytke modeemikaapeli maa-/aluekohtaiseen modeemikaapelisovittimeen **(2)**.
- **3.** Kytke maa-/aluekohtainen modeemikaapelisovitin **(3)** puhelinpistorasiaan.

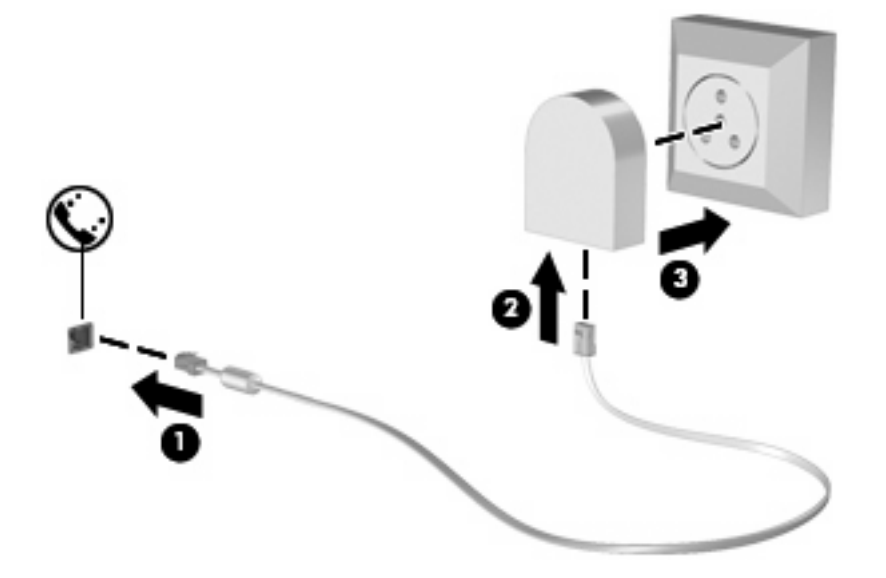

## <span id="page-9-0"></span>**Sijaintiasetuksen valitseminen**

### **Valitun sijainnin tarkistaminen**

Voit tarkistaa modeemin nykyisen sijaintiasetuksen seuraavasti:

- **1.** Valitse **Käynnistä > Ohjauspaneeli**.
- **2.** Valitse **Aika-, kieli- ja alueasetukset**.
- **3.** Valitse **Aluekohtaiset ja kieliasetukset**.
- **4.** Sijainti näkyy Sijainti-kohdassa.

### <span id="page-10-0"></span>**Uusien sijaintipaikkojen lisääminen matkoilla**

Oletusasetusten mukaan modeemille on määritetty vain tietokoneen ostopaikan mukainen sijaintiasetus. Ulkomailla matkustettaessa sisäisen modeemin sijaintiasetus kannattaa vaihtaa modeemin käyttöpaikan mukaan.

Kun lisäät uusia sijaintiasetuksia, ne tallentuvat tietokoneeseen, ja voit vaihtaa asetuksia myöhemmin. Kullekin maalle/alueelle voi määrittää useita sijaintiasetuksia.

**VAROITUS:** Älä poista modeemin nykyisiä maa-/alueasetuksia, jotta oman asuinmaasi/asuinalueesi asetukset eivät katoa. Jos haluat käyttää modeemia ulkomailla, mutta haluat säilyttää oman asuinmaasi/ asuinalueesi asetukset, määritä asetukset niitä maita/alueita varten, joissa aiot käyttää modeemia.

**VAROITUS:** Valitse maa, jossa tai alue, jolla tietokone sijaitsee, niin voit välttää modeemin asetusten määrittämisen tavalla, joka saattaa olla kyseisen maan/alueen teleliikennelakien ja -määräysten vastainen. Modeemi ei ehkä myöskään toimi oikein, jos maa/alue on valittu väärin.

Voit lisätä modeemin sijaintiasetuksen seuraavasti:

- **1.** Valitse **Käynnistä > Ohjauspaneeli > Laitteisto ja äänet > Puhelin- ja modeemiasetukset**.
- **2.** Valitse **Valintasäännöt**-välilehti.
- **3.** Valitse **Uusi**. (Näkyviin tulee Uusi sijainti -ikkuna.)
- **4.** Kirjoita uuden sijaintiasetuksen nimi (esimerkiksi "koti" tai "työ") **Sijainnin nimi** -kenttään.
- **5.** Valitse maa tai alue avattavasta **Maa tai alue** -luettelosta. (Jos valitset maan tai alueen, jota modeemi ei tue, Maa tai alue -asetus on oletusarvon mukaan *Yhdysvallat* tai *Englanti*.)
- **6.** Anna suuntanumero, operaattoritunnus (tarvittaessa) ja ulkolinjan valintanumero (tarvittaessa).
- **7.** Valitse **Valinta käyttäen** -kohdan vierestä **Äänivalinta** tai **Pulssivalinta**.
- **8.** Tallenna uusi sijaintiasetus valitsemalla **OK**. (Näyttöön tulee Puhelin- ja modeemiasetukset ikkuna.)
- **9.** Tee jompikumpi seuraavista:
	- Valitse uusi sijaintiasetus nykyiseksi sijainniksi valitsemalla **OK**.
	- Valitse nykyiseksi sijaintiasetukseksi jokin toinen sijaintiasetus valitsemalla haluamasi asetus **Sijainti**-luettelosta ja valitsemalla sitten **OK**.
- **HUOMAUTUS:** Voit lisätä näiden ohjeiden mukaan uusia sijaintiasetuksia sekä omaa asuinmaatasi/asuinaluettasi että muita maita/alueita varten. Voit esimerkiksi lisätä Työ-nimisen asetuksen, jonka avulla valitset työpaikalla ulkolinjan.

### <span id="page-11-0"></span>**Yhteysongelmien ratkaiseminen matkoilla**

Jos modeemiyhteydessä ilmenee ongelmia käytettäessä tietokonetta jossakin muussa maassa / jollakin muulla alueella kuin mistä tietokone on ostettu, tarkista seuraavat kohdat:

#### ● **Tarkista puhelinlinjan tyyppi**.

Modeemia käytetään analogisen puhelinlinjan kanssa. Sitä ei käytetä digitaalisen puhelinlinjan kanssa. Puhelinvaihteen linjaksi kutsuttu puhelinlinja on yleensä digitaalinen. Puhelinlinja, josta käytetään nimitystä datalinja, faksilinja, modeemilinja tai tavallinen puhelinlinja, on yleensä analoginen linja.

#### ● **Tarkista, onko käytössä pulssi- vai äänitaajuusvalinta**.

Analoginen puhelinlinja tukee kahta valintatapaa: pulssi- ja äänitaajuusvalintaa. Nämä valintatavat valitaan Puhelin- ja modeemiasetukset -kohdassa. Valitun valintatapa-asetuksen on vastattava sijaintipaikan puhelinlinjan tukemaa valintatapaa.

Voit selvittää, kumpaa valintatapaa puhelinlinja käyttää, valitsemalla numeroita ja kuuntelemalla, kuuluuko puhelimesta naksahduksia (pulsseja) vai ääniä. Naksahdukset tarkoittavat, että puhelinlinja tukee pulssivalintaa. Äänet tarkoittavat, että puhelinlinja tukee äänitaajuusvalintaa.

Voit vaihtaa modeemin sijaintiasetuksissa määritetyn valintatavan seuraavasti:

- **1.** Valitse **Käynnistä > Ohjauspaneeli > Laitteisto ja äänet > Puhelin- ja modeemiasetukset**.
- **2.** Valitse **Valintasäännöt**-välilehti.
- **3.** Valitse modeemisi sijaintiasetus.
- **4.** Valitse **Muokkaa**.
- **5.** Valitse **Äänivalinta** tai **Pulssivalinta**.
- **6.** Napsauta **OK**-painiketta kaksi kertaa.
- **Tarkista puhelinnumero, johon yrität soittaa, sekä etämodeemin vastaus**.

Valitse puhelinnumero ja varmista, että etämodeemi vastaa puheluun, ja katkaise sitten puhelu.

#### ● **Määritä modeemin asetukset niin, että modeemi ohittaa valintaäänet**.

Jos modeemi vastaanottaa valintaäänen, jota se ei tunnista, se ei valitse numeroa. Tällöin näyttöön tulee Ei valintaääntä -virheilmoitus.

Jos haluat, että modeemi ohittaa kaikki valintaäänet ennen soittamista, toimi seuraavasti:

- **1.** Valitse **Käynnistä > Ohjauspaneeli > Laitteisto ja äänet > Puhelin- ja modeemiasetukset**.
- **2.** Valitse sitten **Modeemit**-välilehti.
- **3.** Napsauta modeemiluetteloa.
- **4.** Napsauta **Ominaisuudet**-kohtaa.
- **5.** Valitse **Modeemi**.
- **6.** Poista **Odota valintaääntä ennen valitsemista** -valintaruudun valinta.
- **7.** Napsauta **OK**-painiketta kaksi kertaa.

## <span id="page-13-0"></span>**2 Lähiverkkoon liittäminen**

Lähiverkko- eli LAN-liitäntään tarvitaan 8-nastainen RJ-45-verkkokaapeli (ei toimiteta laitteen mukana). Jos verkkokaapelissa on häiriönpoistopiiri **(1)**, joka estää TV- ja radiolähetysten häiriöitä, aseta tietokonetta kohti se kaapelin pää, jossa piiri **(2)** on.

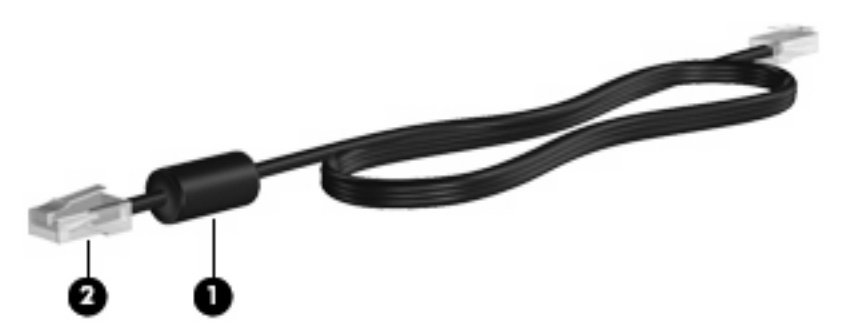

Liitä verkkokaapeli seuraavasti:

- **1.** Liitä verkkokaapeli tietokoneen verkkoliitäntään **(1)**.
- **2.** Kytke kaapelin toinen pää verkkopistorasiaan **(2)**.

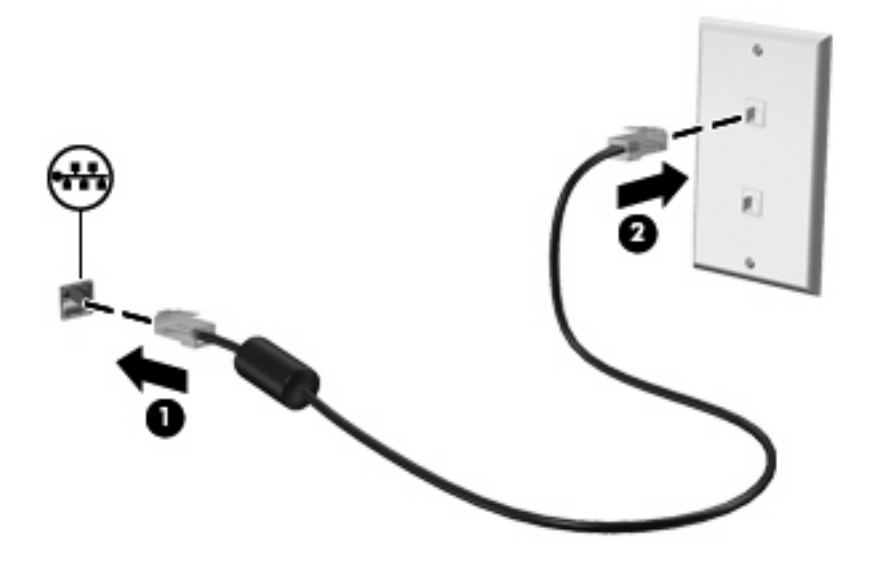

**VAARA** Älä kytke modeemi- tai puhelinkaapelia RJ-45 (verkko) -liitäntään. Näin vähennät sähköiskun, tulipalon tai laitevaurioiden vaaraa.

## <span id="page-14-0"></span>**Hakemisto**

#### **H**

häiriönpoistopiiri modeemikaapeli [1](#page-6-0) verkkokaapeli [8](#page-13-0)

#### **K**

kaapeli LAN [8](#page-13-0) modeemi [2](#page-7-0)

#### **L**

langaton lähiverkko (WLAN) [8](#page-13-0) lähiverkko (LAN) kaapelia käyttävä [8](#page-13-0) lähiverkko (LAN) kaapelin liittäminen [8](#page-13-0)

#### **M**

maa-/aluekohtainen modeemikaapelisovitin [3](#page-8-0) modeemikaapeli häiriönpoistopiiri [1](#page-6-0) liittäminen [2](#page-7-0) maa-/aluekohtainen kaapelisovitin [3](#page-8-0) modeemin vianmääritys [6](#page-11-0) modeemiohjelmisto sijainnin määrittäminen/ lisääminen [4](#page-9-0) yhteysongelmat matkoilla [6](#page-11-0)

#### **V**

verkkokaapeli häiriönpoistopiiri [8](#page-13-0) liittäminen [8](#page-13-0)

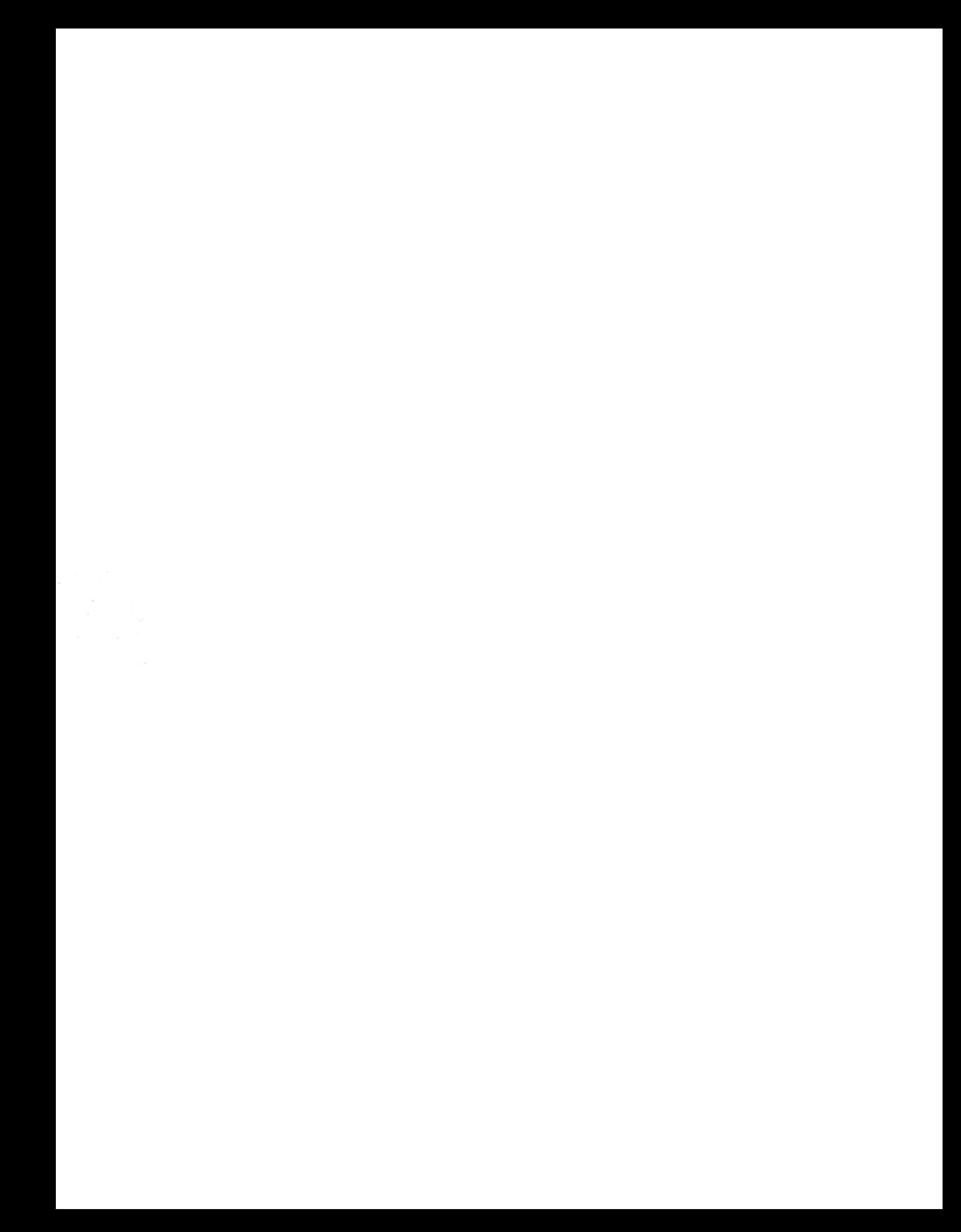